# coresuite cloud report manager

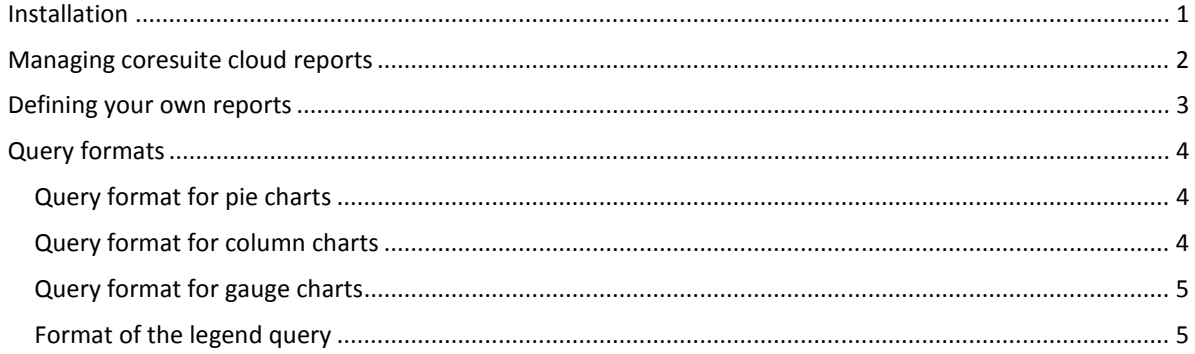

The following chapter describes how you can define your own reports for coresuite mobile to be able to access your business data when you are on the move.

### Installation

coresuite cloud report manager is a module of the coresuite country package. Therefore, the coresuite country package needs to be installed before you can use the coresuite cloud reporter.

After you have installed the coresuite country package, install the coresuite cloud report manager module. To do this, proceed as follows: Go to Modules > Administration -> Add-Ons -> coresuite administration -> Administration. Choose Download updates and select the coresuite cloud report manager module. Choose Install.

Re-start the coresuite add-on. To do so, go to Modules > Administration > Add-Ons > Add-On Manager. Select the coresuite add-on and choose Stop. Then select the coresuite add-on again and select Start. The system then issues a message, asking you if you want to activate the module cloud report manager:

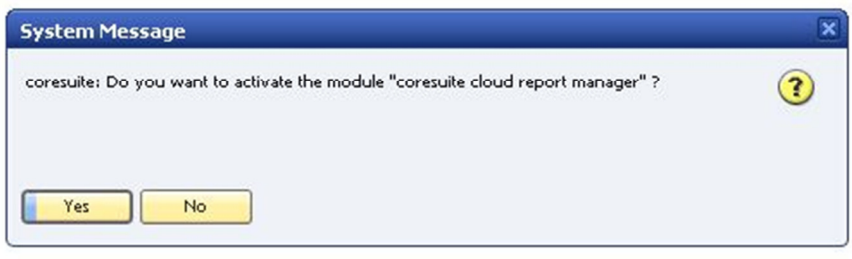

Choose Yes to confirm.

### Managing coresuite cloud reports

To manage coresuite cloud reports, open the coresuite cloud report manager. To do so, go to Modules > Administration > Add-Ons > coresuite.com cloud > Manage coresuite cloud reports. The mask Manage coresuite.com reports appears:

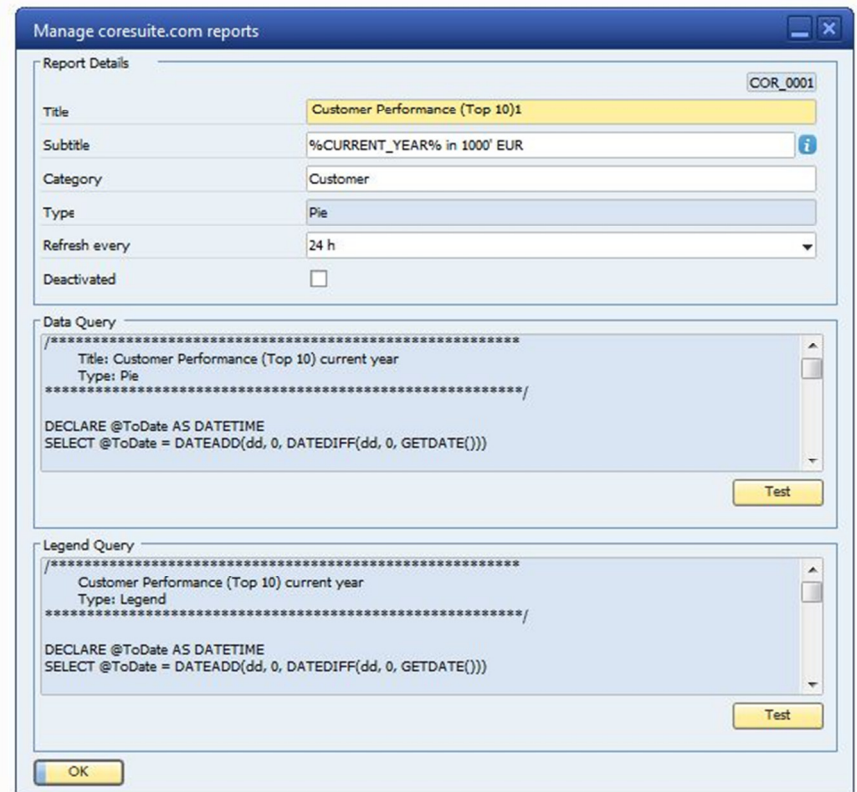

Use this mask to create new reports or to duplicate, edit or delete existing reports.

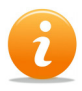

coresuite standard reports start with the pre-fix "COR\_". The data query or legend query of these documents cannot be changed, but will be updated automatically by us if needed.

If there are certain standard reports that you do not need on your mobile device, you can deactivate them. They will then be deleted from the cloud.

### Defining your own reports

Currently, coresuite mobile supports three types of charts: pie charts, column charts and gauge charts. A report is defined by its title, subtitle, chart type, data query and legend query.

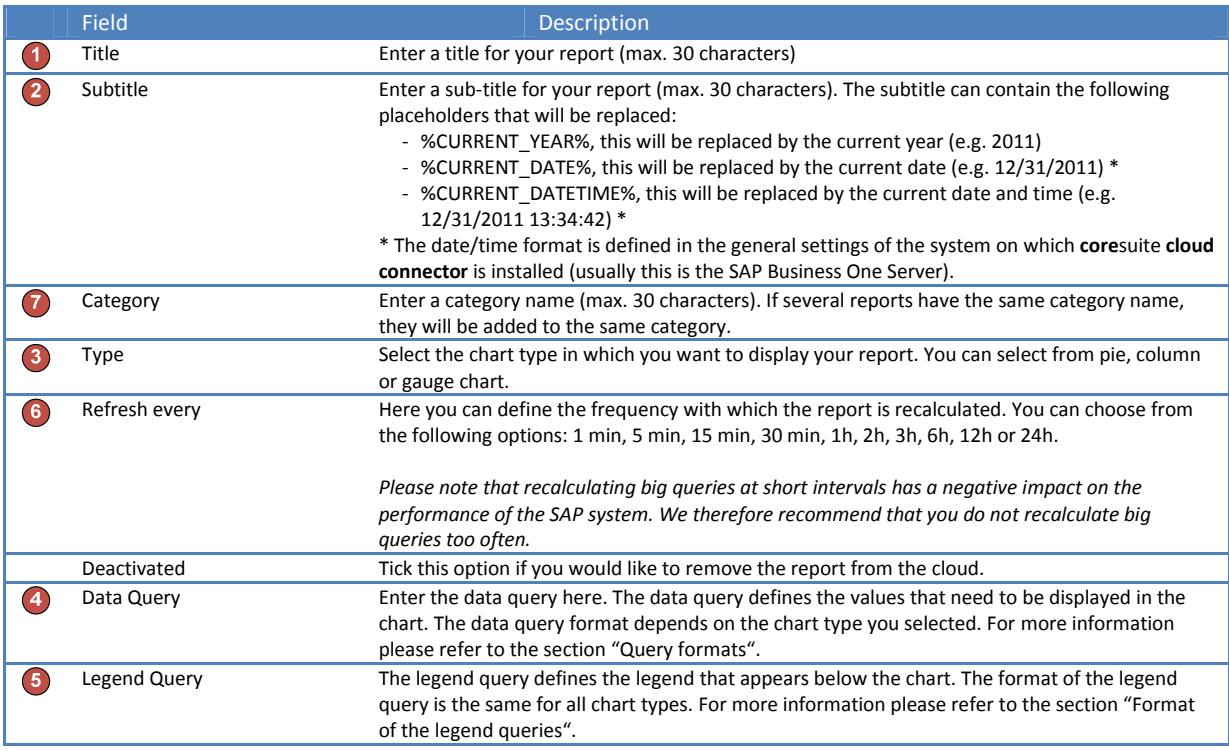

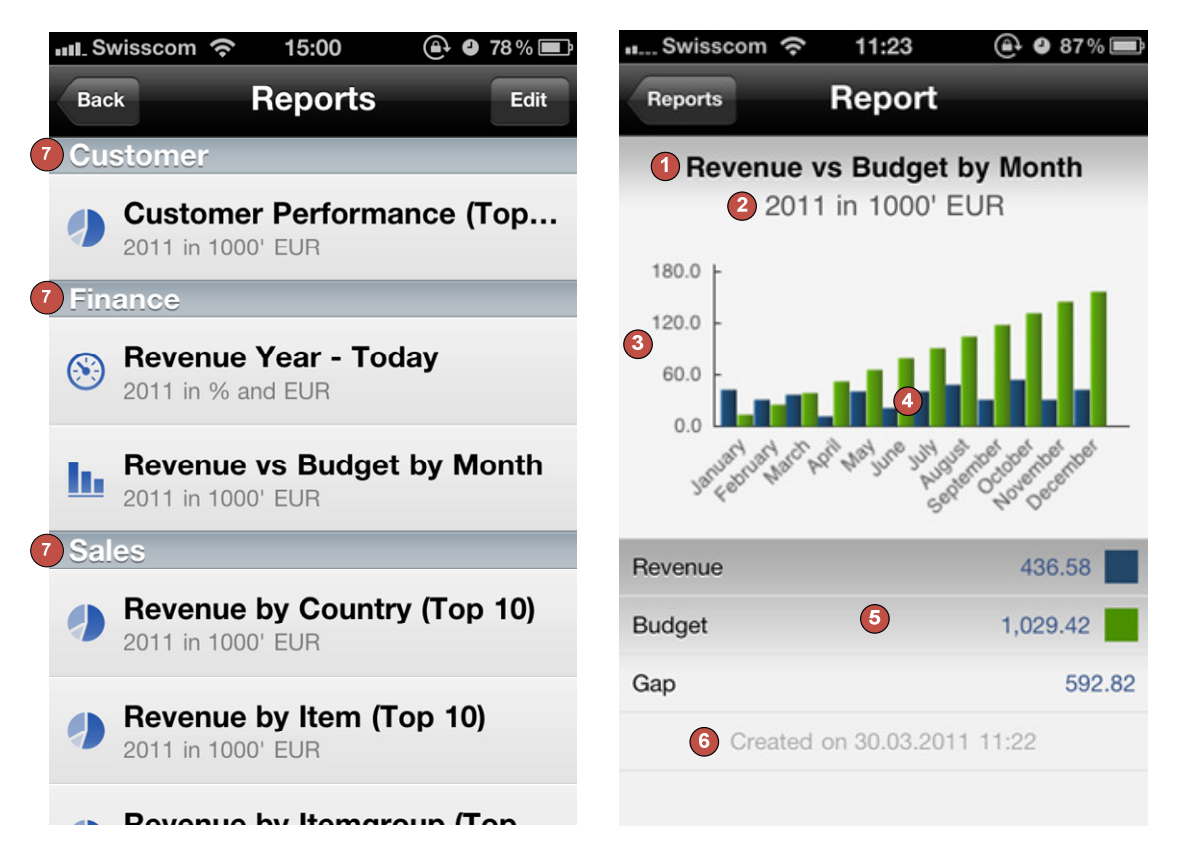

## Query formats

The query format is different for each chart type, because the data is displayed in different formats. The following sections define the query format for the chart types that are available. We recommend that you use the standard reports supplied with the coresuite add-on as templates.

#### Query format for pie charts

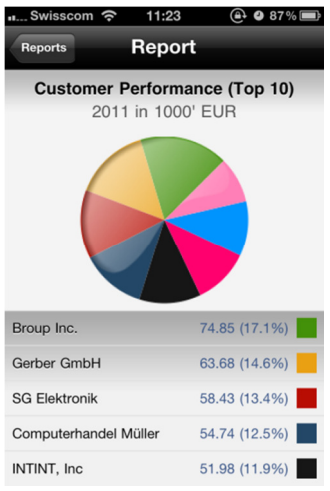

Each line stands for a series. Each line consists of three columns:

- Column 1: Contains the name of the series (e.g. customer).
- Column 2: Contains the color in the hexadecimal format (e.g. FF0000 stands for red).
- Column 3: Contains the numerical value for the series.

#### Example:

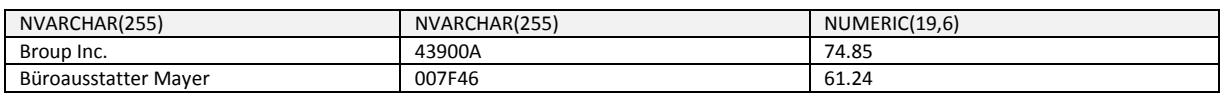

#### Query format for column charts

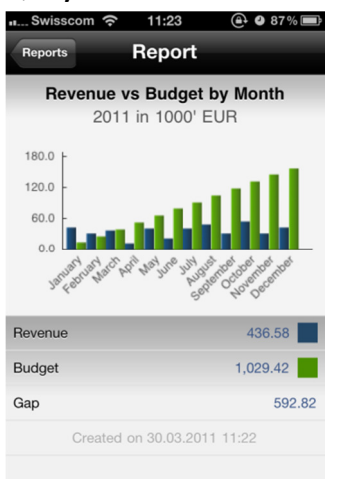

The first line of the query needs to return the description of the X-axis (e.g. Q1, Q2, Q3, Q4). The first two columns are ignored and need to be left empty.

Each subsequent line defines a series (e.g. revenue). The first column contains the name of the series; the second column contains the color in the hexadecimal format. The remaining columns contain the values that need to be displayed in the chart.

Example:

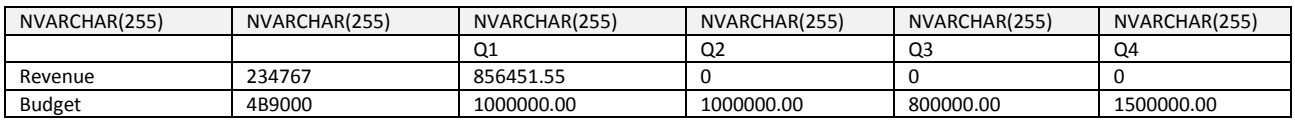

### Query format for gauge charts

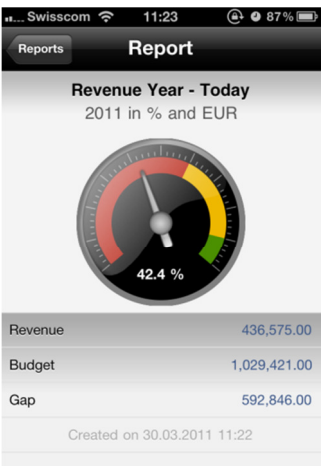

For the gauge chart, the query consists of a single line with four columns:

Column 1: Contains the numerical value that the gauge should display. Column 2: Specifies the color sequence: 0 = The chart starts with green, continues with yellow and ends with red. 1 = The chart starts with red, continues with yellow and ends with green. Column 3: Specifies the value for the first color (i.e. red or green). This has to be a value between 0.0 and 1.0. Column 4: Specifies the value for the second color (i.e. yellow). This has to be a value between 0.0 and 1.0.

#### Example:

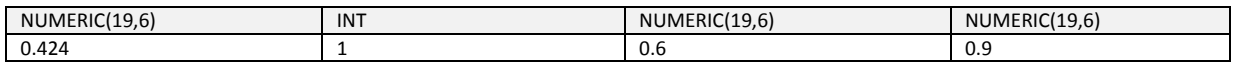

#### Format of the legend query

The data that is displayed in the legend is not linked to the data in the data query. That means that if you want to display the same values in the legend as are displayed in the chart, you need to enter these values in the legend query.

The legend query can consist of any number of lines. Each line consists of three columns:

- Column 1: Contains the description of the series (e.g. Germany).
- Column 2: Contains the color in the hexadecimal format (e.g. FF0000 stands for red). If you do not want to assign a color to the legend, leave this empty.
- Column 3: Defines the value to be displayed in text form.

Example:

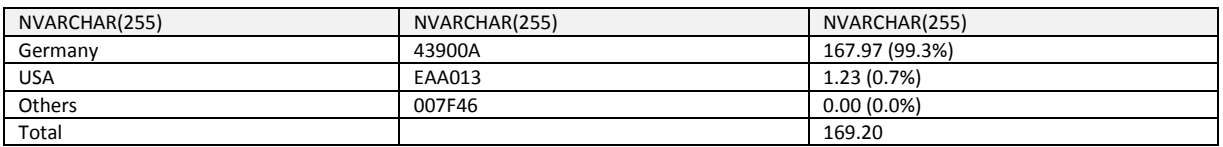